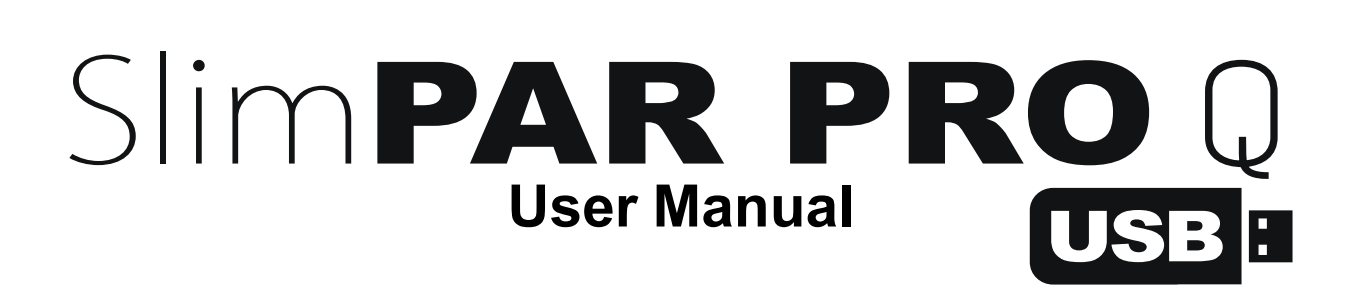

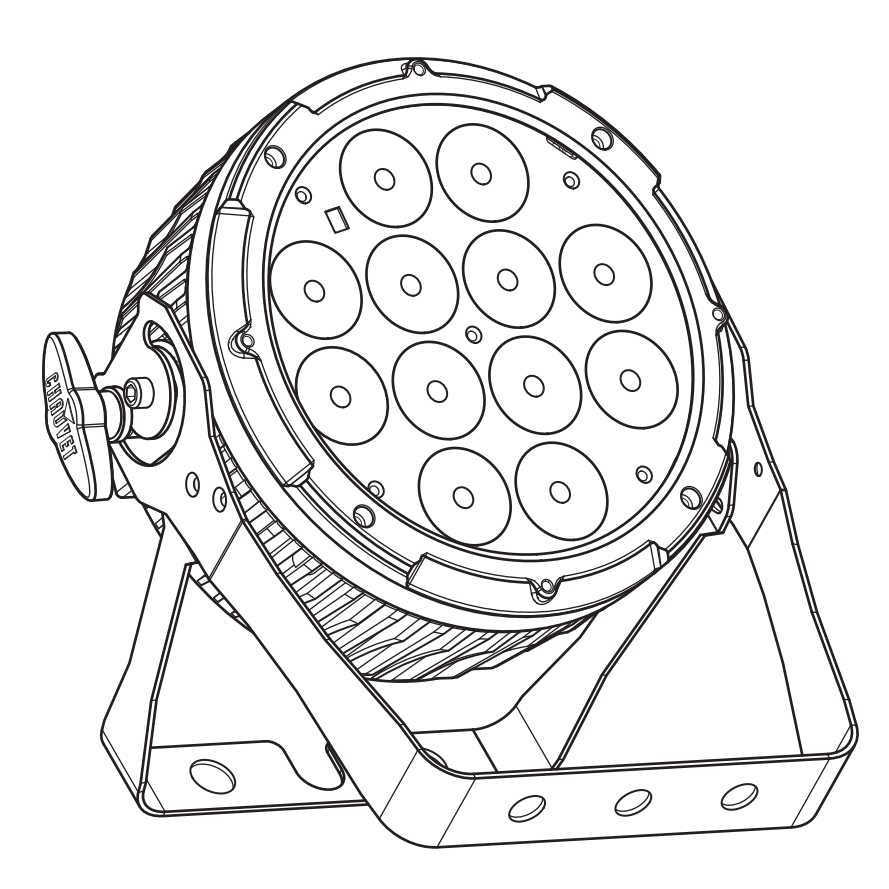

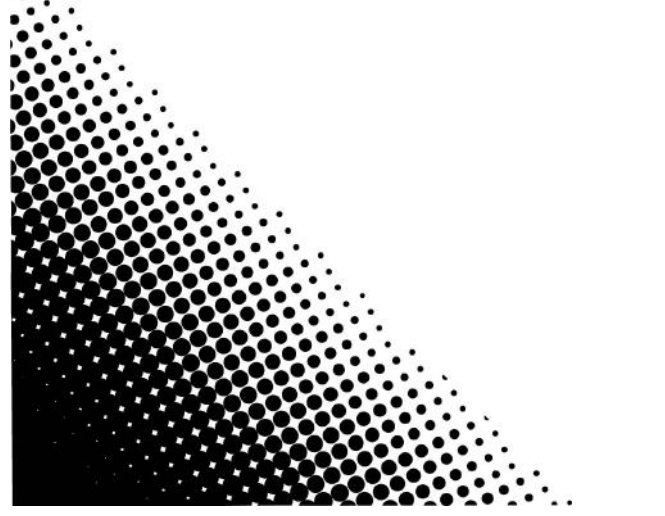

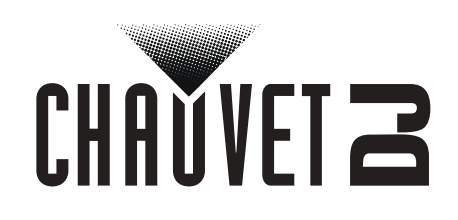

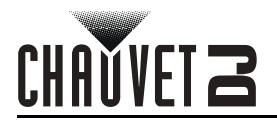

### **TABLE OF CONTENTS**

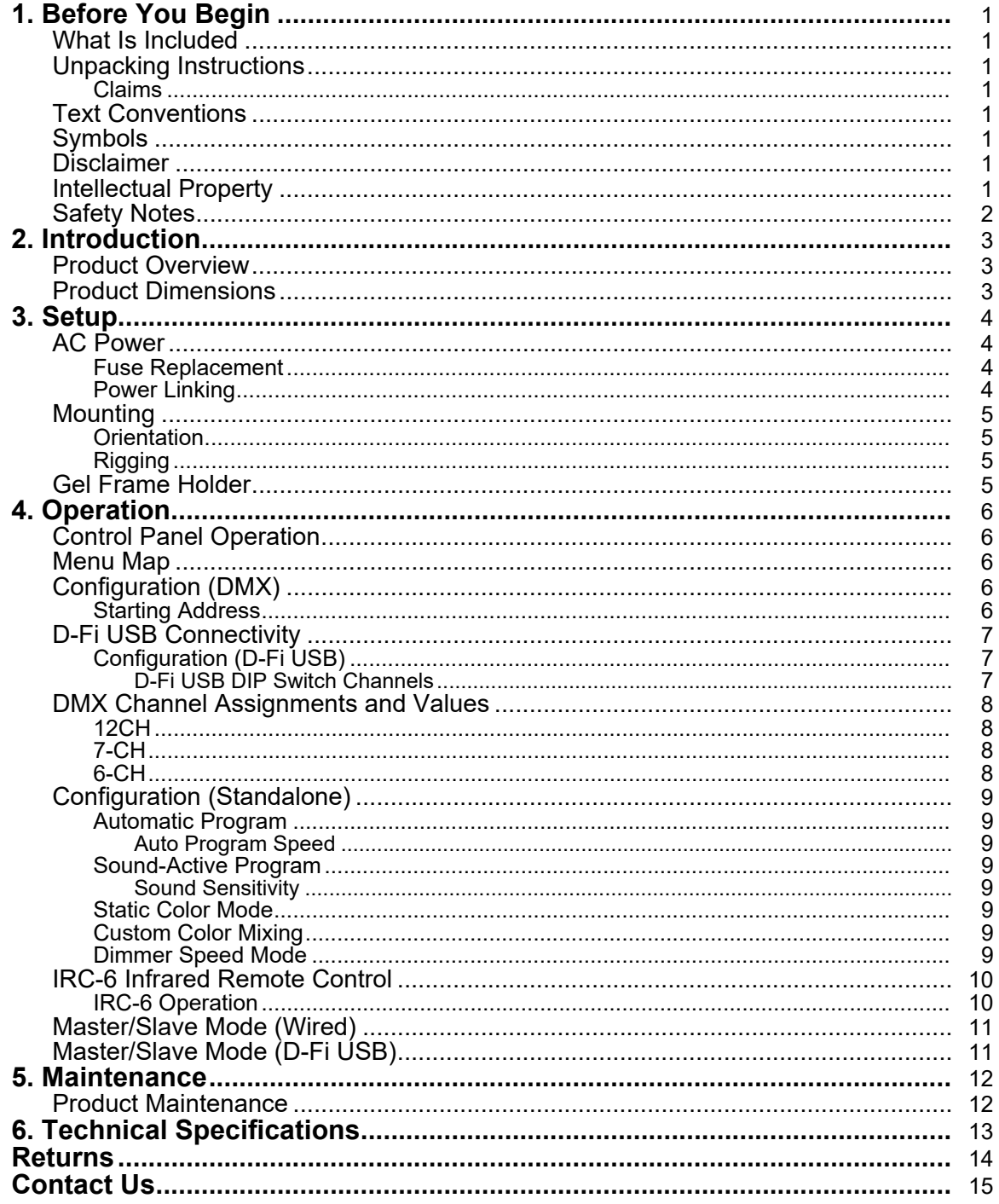

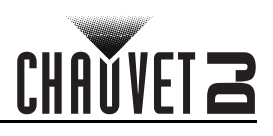

# **1. Before You Begin**

### **What Is Included**

- SlimPAR PRO Q USB
- Gel Frame
- Gel Frame Holder

### **Unpacking Instructions**

Carefully unpack the product immediately and check the container to make sure all the parts are in the package and are in good condition.

• Power Cord

• Quick Reference Guide

#### **Claims**

If the box or the contents (the product and included accessories) appear damaged from shipping, or show signs of mishandling, notify the carrier immediately, not Chauvet. Failure to report damage to the carrier immediately may invalidate your claim. In addition, keep the box and contents for inspection. For other issues, such as missing components or parts, damage not related to shipping, or concealed damage, file a claim with Chauvet within 7 days of delivery.

### **Text Conventions**

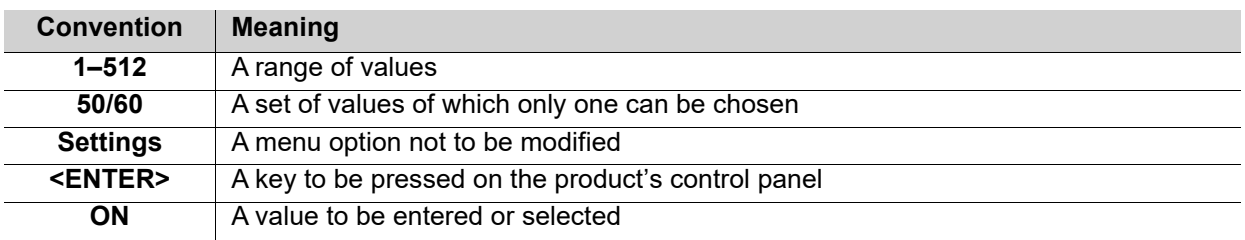

### **Symbols**

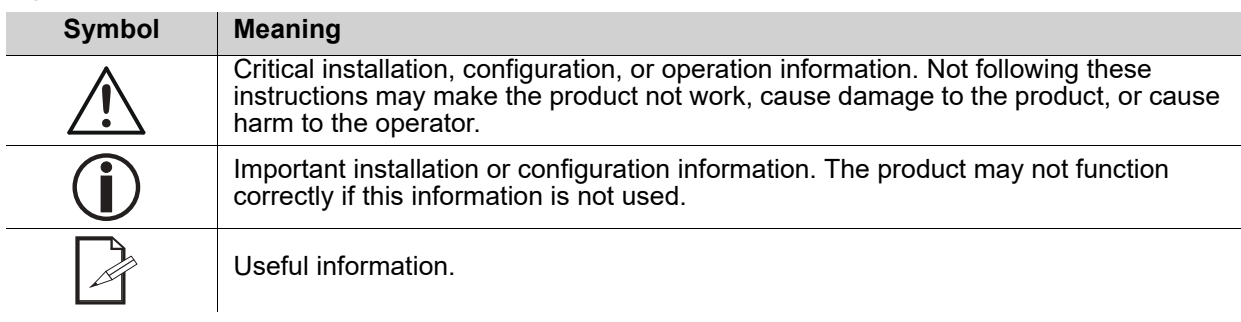

### **Disclaimer**

Chauvet believes that the information contained in this manual is accurate in all respects. However, Chauvet assumes no responsibility and specifically disclaims any and all liability to any party for any loss, damage or disruption caused by any errors or omissions in this document, whether such errors or omissions result from negligence, accident or any other cause. Chauvet reserves the right to revise the content of this document without any obligation to notify any person or company of such revision, however, Chauvet has no obligation to make, and does not commit to make, any such revisions. Download the latest version from www.chauvetdj.com.

### **Intellectual Property**

The works of authorship contained in this manual, including, but not limited to, all design, text and images are owned by Chauvet.

#### **© Copyright 2019 Chauvet & Sons, LLC. All rights reserved.**

Electronically published by Chauvet in the United States of America.

CHAUVET, the Chauvet logo, and SlimPAR PRO Q USB are registered trademarks or trademarks of Chauvet & Sons LLC (d/b/a Chauvet and Chauvet Lighting) in the United States and other countries. Other company and product names and logos referred to herein may be trademarks of their respective companies.

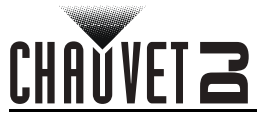

### **Safety Notes**

- This product is not intended for permanent installation.
- Always connect the product to a grounded circuit to avoid the risk of electrocution.
- Always disconnect the product from the power source before cleaning or replacing the fuse.
- Avoid direct eye exposure to the light source while the product is on.
- Make sure the power cord is not crimped or damaged.
- Never disconnect the product from power by pulling or tugging on the cord.
- If mounting the product overhead, always secure to a fastening device using a safety cable.
- Make sure there are no flammable materials close to the product when operating.
- Do not touch the product's housing when operating because it may be very hot.
- The voltage of the outlet to which you are connecting this product must be within the range stated on the decal or rear panel of the product.
- The product is for indoor use only! (IP20) To prevent risk of fire or shock, do not expose the product to rain or moisture.
- Always install the product in a location with adequate ventilation, at least 20 in (50 cm) from adjacent surfaces.
- Be sure that no ventilation slots on the product's housing are blocked.
- Never connect the product to a dimmer or rheostat.
- Make sure to replace the fuse with another of the same type and rating.
- Never carry the product from the power cord or any moving part. Always use the bracket.
- The maximum ambient temperature is 104  $\degree$ F (40  $\degree$ C). Do not operate this product at higher temperatures.
- In the event of a serious operating problem, stop using the product immediately.
- Do not open this product. It contains no user-serviceable parts.
- To eliminate unnecessary wear and improve its lifespan, during periods of non-use completely disconnect the product from power via breaker or by unplugging it.

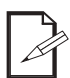

Keep this User Manual for future use. If the product is sold to someone else, be sure that they also receive this document.

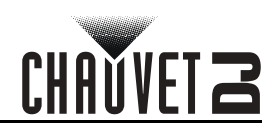

# **2. Introduction Product Overview**

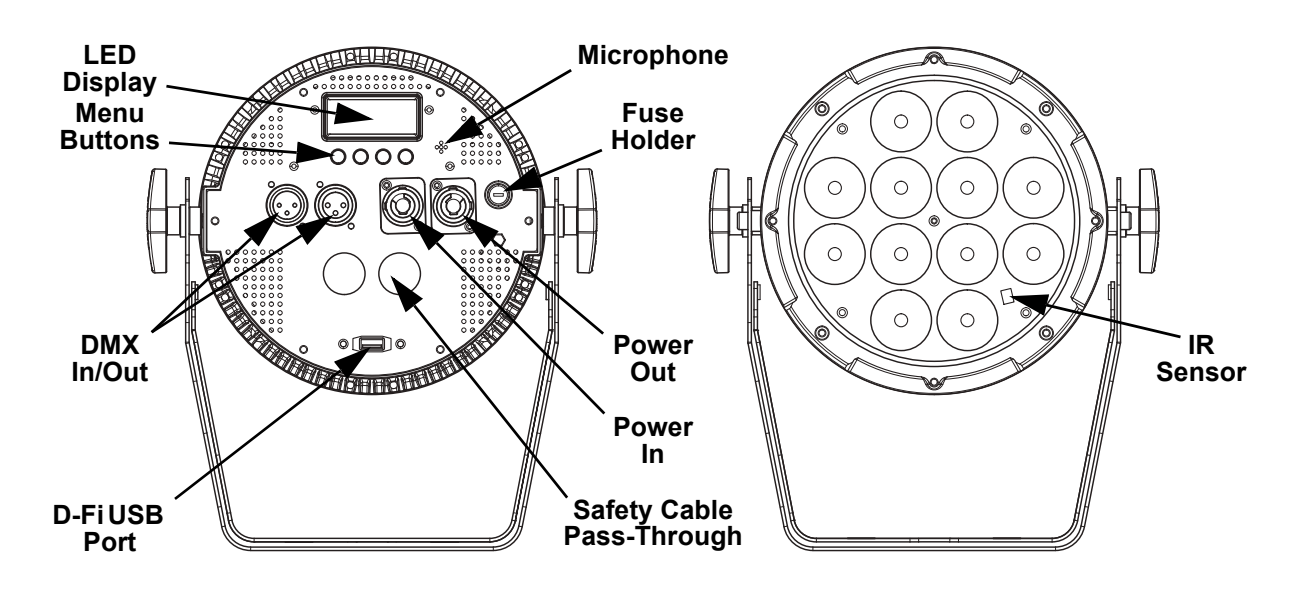

**WARNING! DO NOT plug anything other than a D-Fi USB into the USB port. Doing so may cause damage to the product.**

## **Product Dimensions**

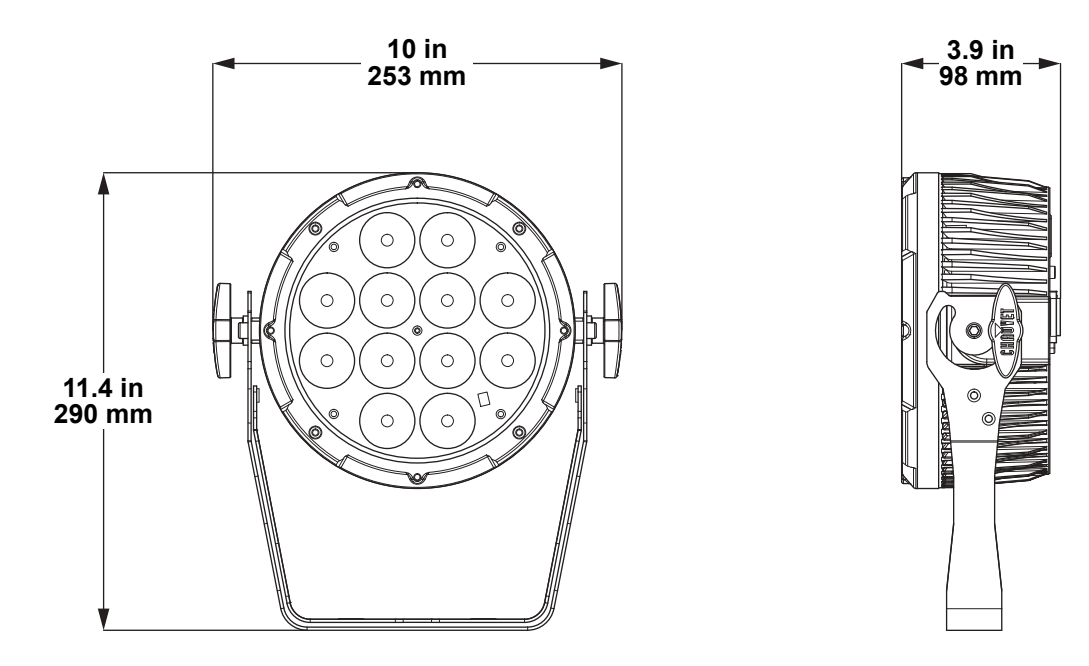

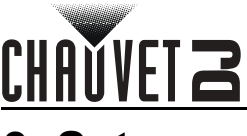

# **3. Setup**

### **AC Power**

The SlimPAR PRO Q USB has an auto-ranging power supply and it can work with an input voltage range of 100 to 240 VAC, 50/60 Hz.

To determine the product's power requirements (circuit breaker, power outlet, and wiring), use the current value listed on the label affixed to the product's back panel, or refer to the product's specifications chart. The listed current rating indicates the product's average current draw under normal conditions.

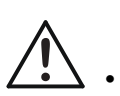

**• Always connect the product to a protected circuit (a circuit breaker or fuse). Make sure the product has an appropriate electrical ground to avoid the risk of electrocution or fire.**

**• To eliminate unnecessary wear and improve its lifespan, during periods of non-use completely disconnect the product from power via breaker or by unplugging it.**

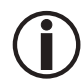

**Never connect the product to a rheostat (variable resistor) or dimmer circuit, even if the rheostat or dimmer channel serves only as a 0 to 100% switch.**

### **Fuse Replacement**

- 1. Disconnect the product from power.<br>2. Using a flat-head screwdriver, unscr
- Using a flat-head screwdriver, unscrew the fuse holder cap from the housing.
- 3. Remove the blown fuse.
- 4. Replace with a fuse of the same type and rating.
- 5. Screw the fuse holder cap back in place and reconnect power.

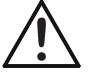

#### **Disconnect the product from the power outlet before replacing the fuse.**

### **Power Linking**

The product provides power linking via the outlet located in the back of the product. See the diagram below for further explanation.

#### **Power Linking Diagram**

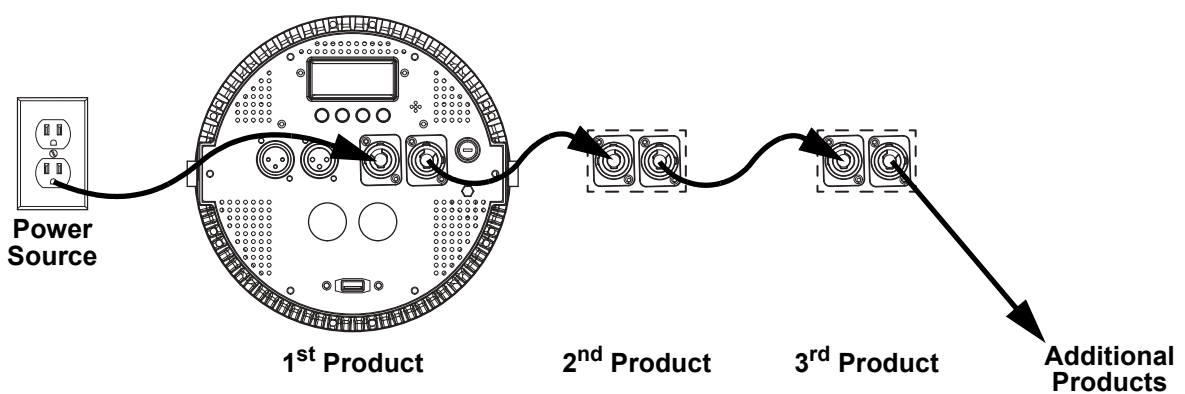

**You can power link up to 7 SlimPAR PRO Q USB products on 120 VAC or up to 13 SlimPAR PRO Q USB products on 230 VAC.**

# **Setup**

### **Mounting**

Before mounting the product, read and follow the safety recommendations indicated in the Safety Notes. **Orientation**

#### The SlimPAR PRO Q USB may be mounted in any position; however, make sure adequate ventilation is provided around the product.

#### **Rigging**

- Before deciding on a location, always make sure there is easy access to the product for maintenance and programming.
- Make sure adequate ventilation is provided around the product.
- Make sure that the structure or surface onto which you are mounting the product can support the product's weight. (see the Technical Specifications)
- When mounting the product overhead, always use a safety cable. Mount the product securely to a rigging point, whether an elevated platform or a truss.
- When rigging the product onto a truss, use a mounting clamp of appropriate weight capacity.
- When power linking multiple products, mount the products close enough for power linking cables to reach.
- The bracket adjustment knobs allow for directional adjustment when aiming the product to the desired angle. Only loosen or tighten the bracket knobs manually. Using tools could damage the knobs.

#### **Mounting Diagram**

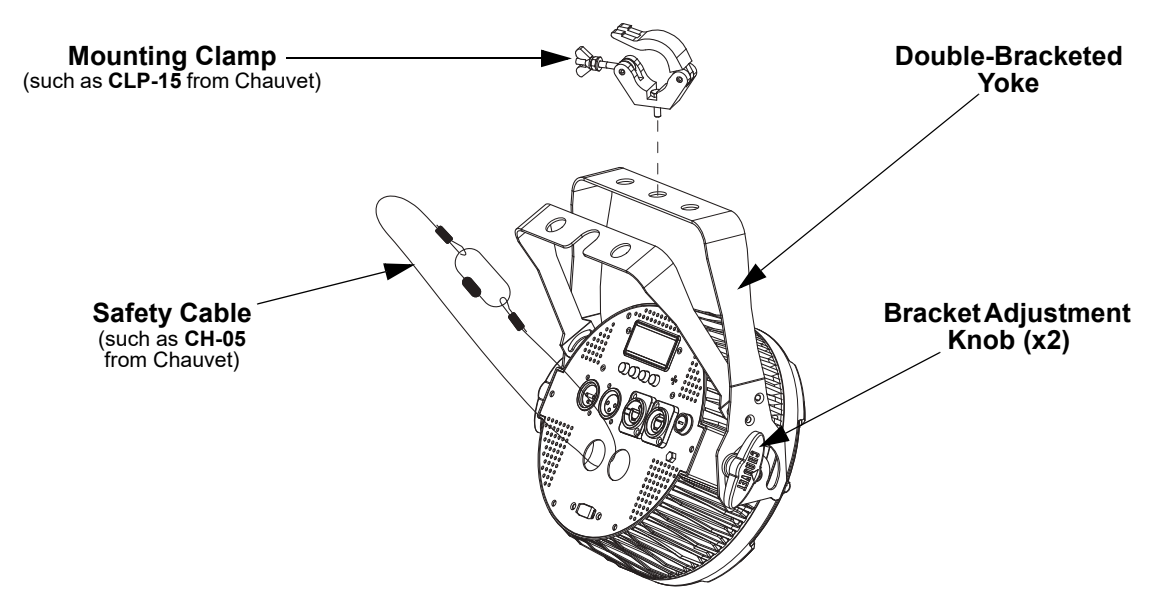

### **Gel Frame Holder**

The SlimPAR PRO Q USB comes with a gel frame and a gel frame holder, which can be attached with the included screws. The gel frame holder can easily fit 7.5 inch barn doors, such as the Ovation 7.5" Barndoor from CHAUVET Professional.

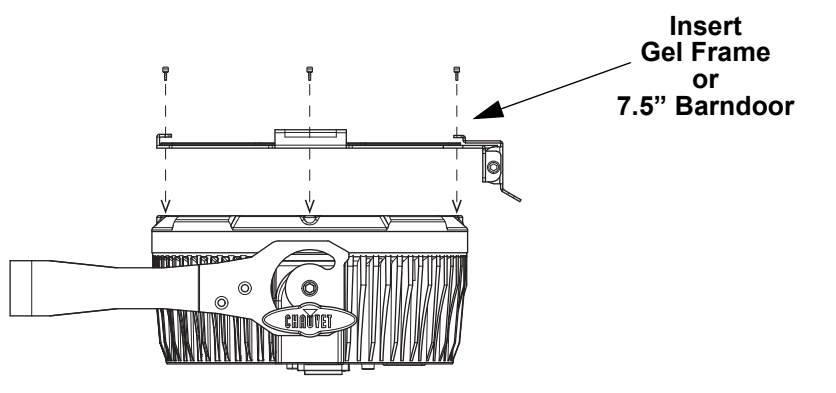

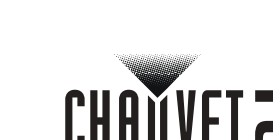

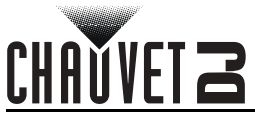

# **4. Operation**

### **Control Panel Operation**

To access the control panel functions, use the four buttons located underneath the display. Refer to the Product Overview to see the button locations on the control panel.

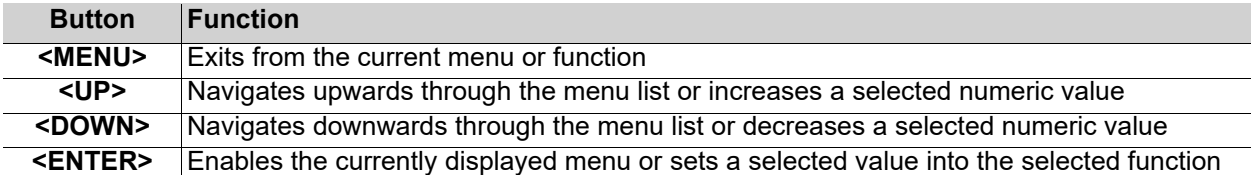

#### **Menu Map**

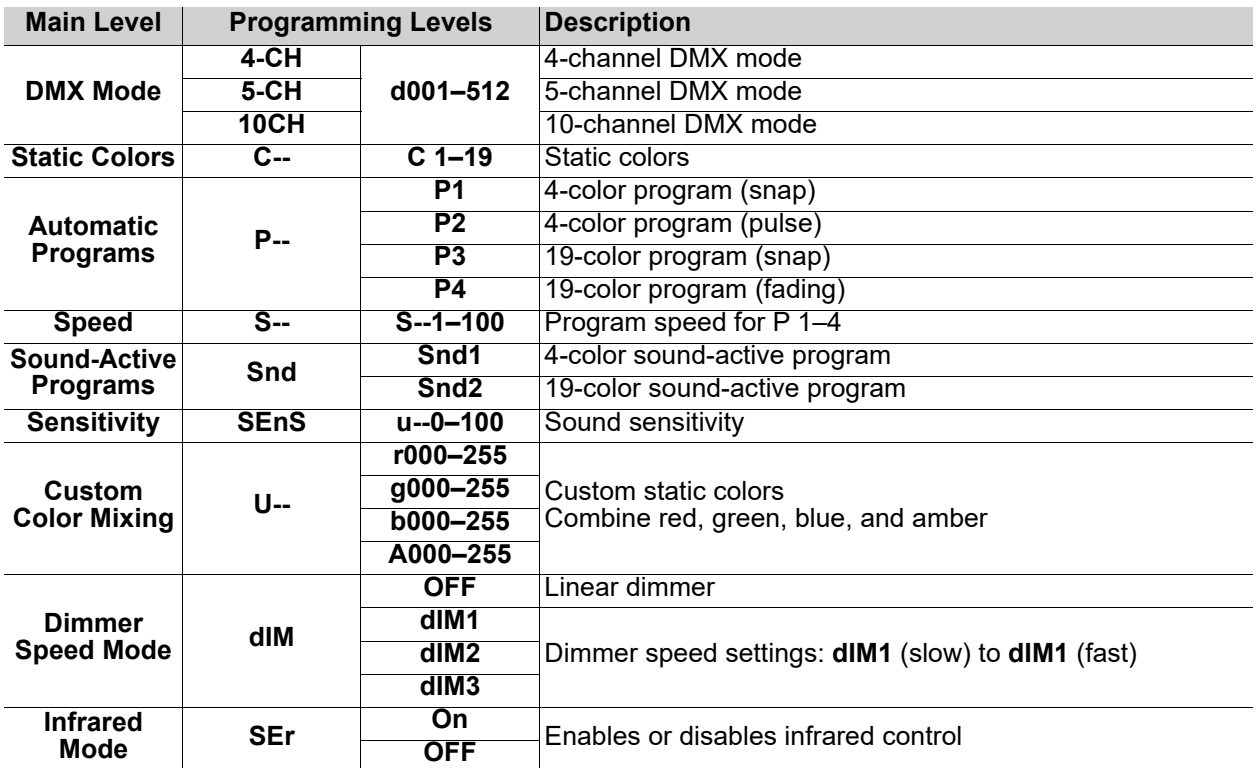

### **Configuration (DMX)**

The SlimPAR PRO Q USB works with a DMX controller. Information about DMX is in the CHAUVET DMX Primer, which is available from the Chauvet website http://www.chauvetlighting.com/downloads/ DMX\_Primer\_rev05\_WO.pdf.

#### **Starting Address**

When selecting a starting DMX address, always consider the number of DMX channels the selected DMX mode uses. If you choose a starting address that is too high, you could restrict the access to some of the product's channels.

The SlimPAR PRO Q USB uses up to 10 DMX channels, which defines the highest configurable address as **503**.

If you are not familiar with the DMX protocol, download the DMX Primer from www.chauvetdj.com. To select the starting address, do the following:

- 1. Press **<MENU>** repeatedly until **4-CH**, **5-CH**, or **10CH** shows on the display.
- 2. Press **<ENTER>**.
- 3. Use **<UP>** or **<DOWN>** to select the starting address, from **d001–512**.
- 4. Press **<ENTER>**.

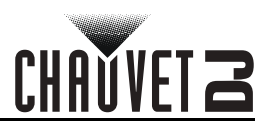

### **D-Fi USB Connectivity**

The SlimPAR PRO Q USB is able to become a D-Fi wireless receiver/transmitter with the use of the D-Fi USB from Chauvet DJ. Simply set the product's DMX Personality and DMX Address, set the DIP switch D-Fi receiving/transmitting channel, then plug it into the D-Fi USB port.

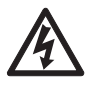

**WARNING! DO NOT plug anything other than a D-Fi USB into the USB port. Doing so may cause damage to the product.**

**Once plugged in, the D-Fi USB will take over the product. Wired DMX and manual display control / menu buttons will be unavailable until you unplug the D-Fi USB. The priority levels are:**

#### **1. D-Fi USB 2. Wired DMX**

**3. Manual Digital Display/Menu Buttons**

### **Configuration (D-Fi USB)**

- 1. Set the DMX Personality and DMX address on the SlimPAR PRO Q USB.
- 2. Use the Chart provided to set **BOTH**:
	- the Channel, and then
	- The Receiving or Transmitting option

#### **NOTE: DIP Switch 5 is for Transmitting OR Receiving, please choose carefully. D-Fi USB DIP Switch Channels**

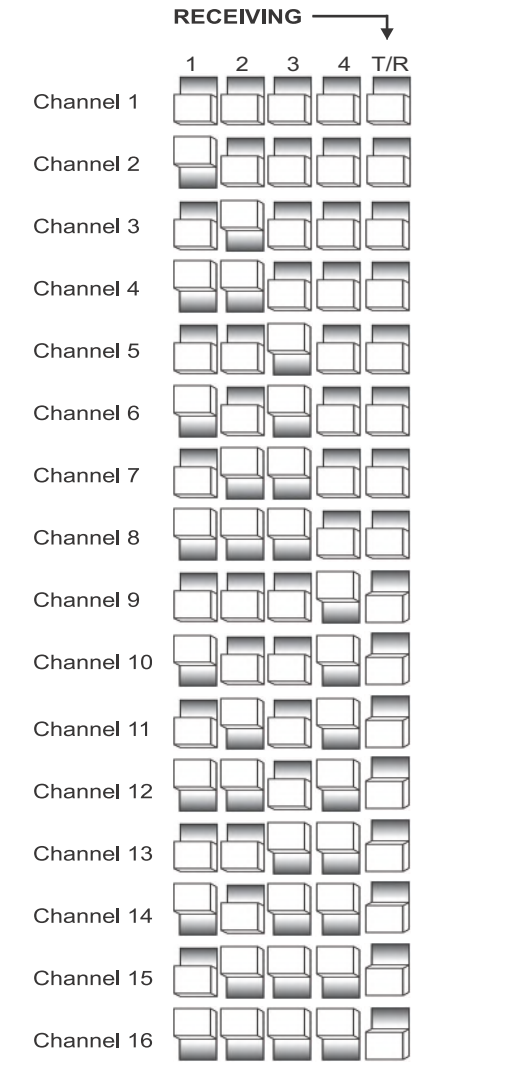

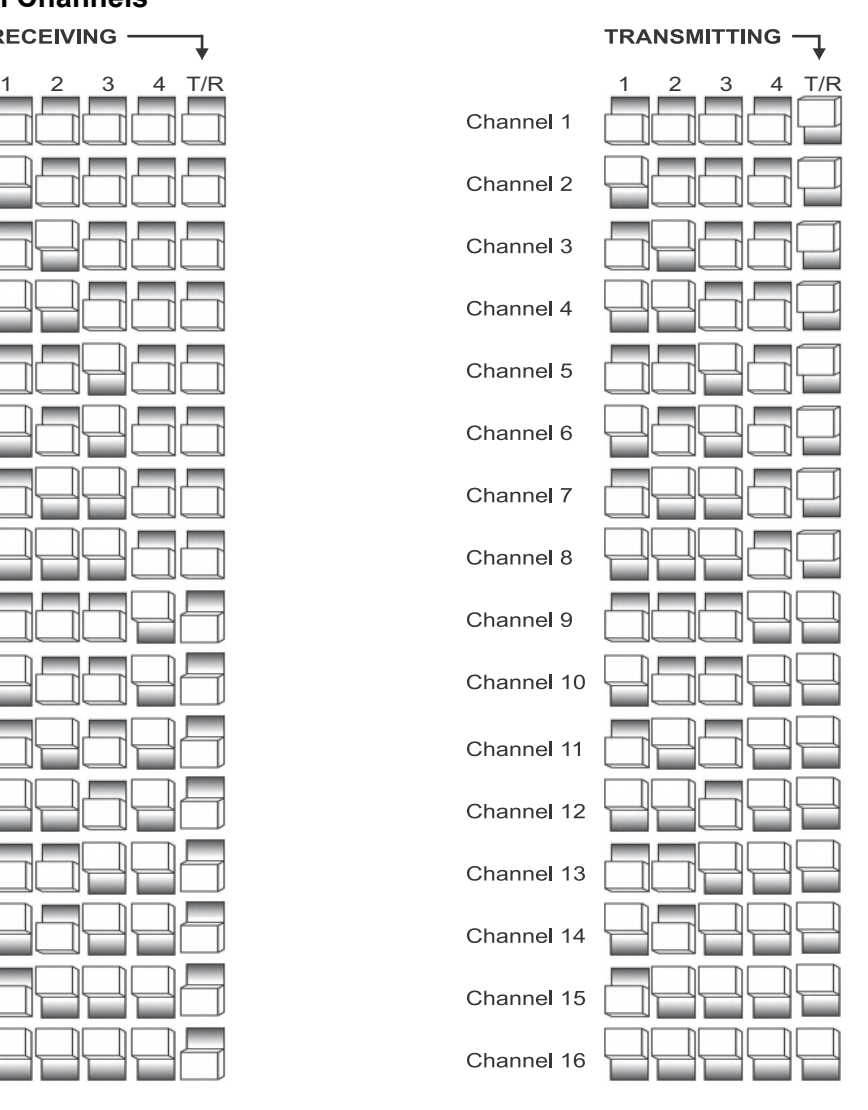

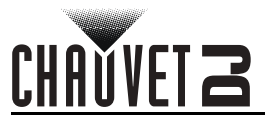

### **DMX Channel Assignments and Values 10CH**

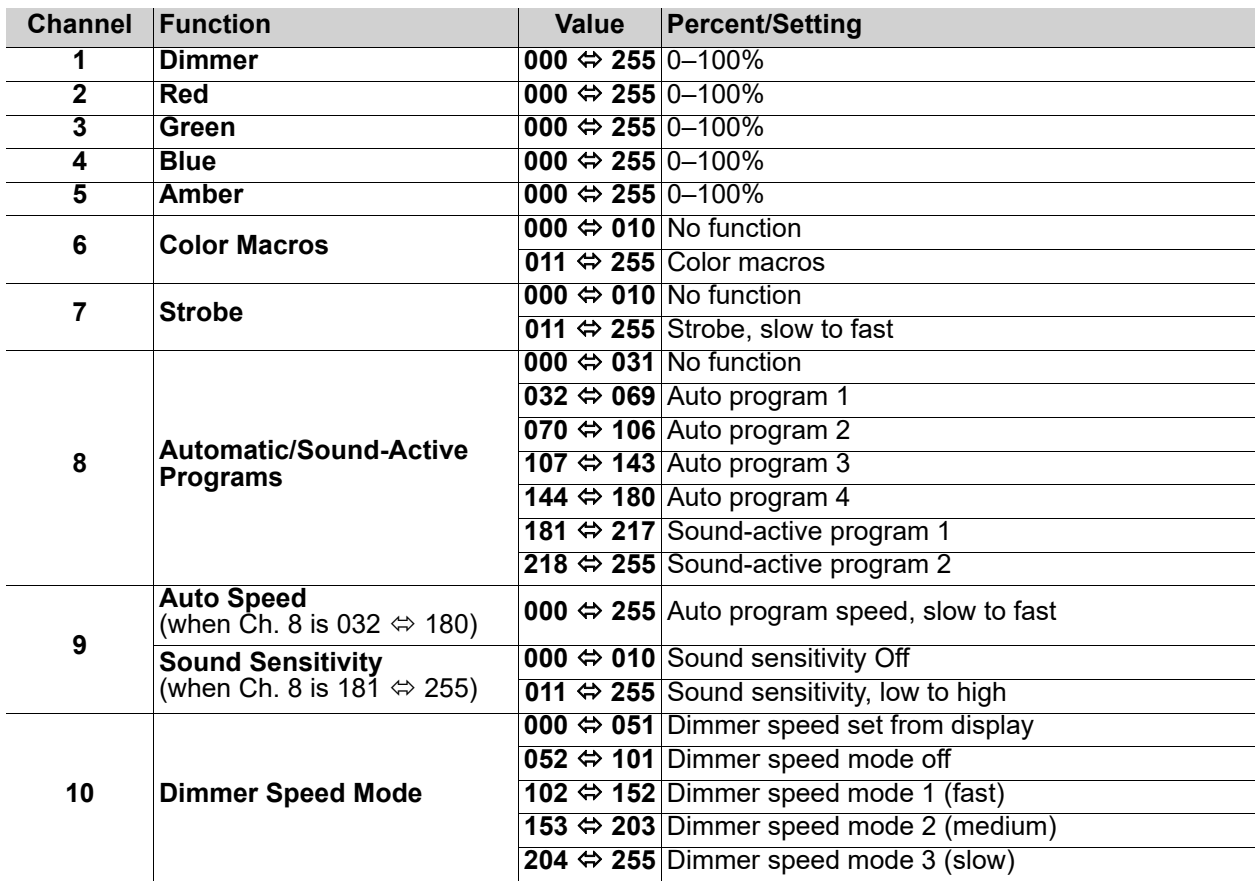

### **5-CH**

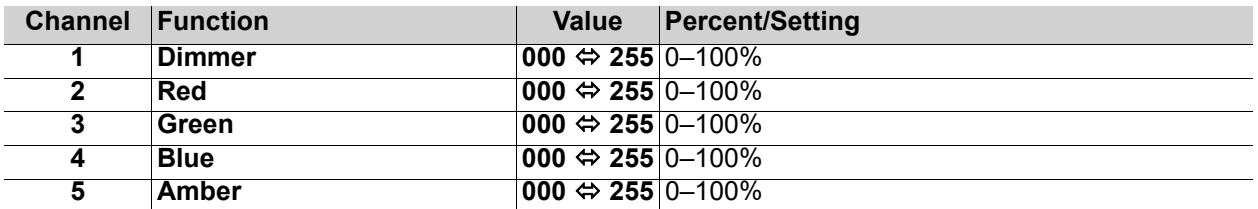

### **4-CH**

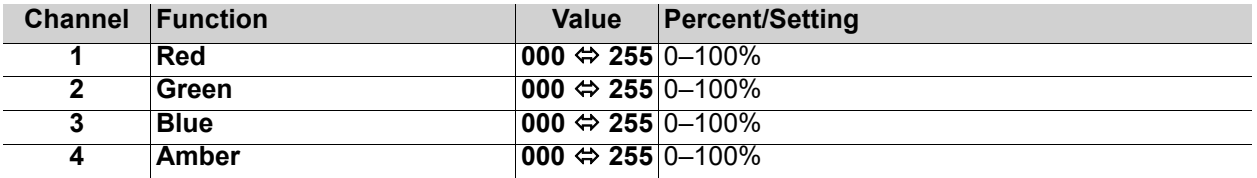

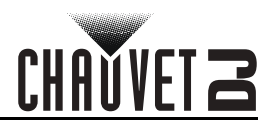

### **Configuration (Standalone)**

Set the product in the standalone mode to control without a DMX controller.

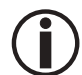

**Never connect a product that is operating in any standalone mode to a DMX string connected to a DMX controller. Products in standalone mode may transmit DMX signals that could interfere with the DMX signals from the controller.**

#### **Automatic Program**

To run a program on the SlimPAR PRO Q USB, follow the instructions below.

- 1. Press **<MENU>** repeatedly until **P--** shows on the display.
- 2. Press **<ENTER>**.
- 3. Use **<UP>** or **<DOWN>** to select an automatic program, from **P 1–4**.
- 4. Press **<ENTER>**.

#### **Auto Program Speed**

To adjust the auto program speed on the SlimPAR PRO Q USB, do the following:

- 1. Press **<MENU>** repeatedly until **S--** shows on the display.
- 2. Use **<UP>** or **<DOWN>** to increase or decrease the program speed, from **S--1–100**.
- 3. Press **<ENTER>**. The product will return to the last selected.

#### **Sound-Active Program**

To run a sound-active program on the SlimPAR PRO Q USB, follow the instructions below.

- 1. Press **<MENU>** repeatedly until **Snd-** shows on the display.
- 2. Press **<ENTER>**.
- 3. Use **<UP>** or **<DOWN>** to select a sound-active program, from **Snd1–2**.
- 4. Press **<ENTER>**.

#### **Sound Sensitivity**

To adjust the sound sensitivity on the SlimPAR PRO Q USB, do the following:

- 1. Press **<MENU>** repeatedly until **SEnS** shows on the display.
- 2. Use **<UP>** or **<DOWN>** to increase or decrease the sound sensitivity, from **u--0–100**.
- 3. Press **<ENTER>**. The product will return to the last selected mode.

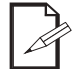

**The product will only respond to low frequencies of music (bass and drums).**

#### **Static Color Mode**

To run the SlimPAR PRO Q USB on a static color, follow the instructions below.

- 1. Press **<MENU>** repeatedly until **C--** shows on the display.
- 2. Press **<ENTER>**.
- 3. Use **<UP>** or **<DOWN>** to select a static color, from **C 1–19**.
- 4. Press **<ENTER>**.

#### **Custom Color Mixing**

To mix a custom color on the SlimPAR PRO Q USB, do the following:

- 1. Press **<MENU>** repeatedly until **U--** shows on the display.
- 2. Press **<ENTER>** and one of the following will show on the display:
	- **r\_ \_ \_** (red)
	- **g\_ \_ \_** (green)
	- **b\_ \_ \_** (blue)
	- A (amber)
- 3. Press **<ENTER>** to cycle through the colors.
- 4. Use **<UP>** or **<DOWN>** to increase or decrease the value of the selected color, from **000–255**.
- 5. Repeat steps 3 and 4 until the color is set as desired.

#### **Dimmer Speed Mode**

To change the dimmer speed mode on the SlimPAR PRO Q USB, follow the instructions below.

- 1. Press **<MENU>** repeatedly until **dIM** shows on the display.
- 2. Press **<ENTER>**.
- 3. Use **<UP>** or **<DOWN>** to select the dimmer speed mode, from **OFF** (linear dimmer), **dIM1** (fast), **dIM2** (medium), or **dIM3** (slow).
- 4. Press **<ENTER>**.

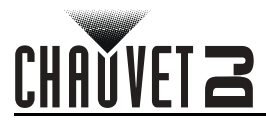

### **IRC-6 Infrared Remote Control**

The SlimPAR PRO Q USB is compatible with the IRC-6 infrared remote control from Chauvet. To set the SlimPAR PRO Q USB to IR mode, follow the instructions below:

- 1. Press **<MENU>** repeatedly until **SEr** shows on the display.
- 2. Press **<ENTER>**.
- 3. Press **<UP>** or **<DOWN>** to select **On** or **OFF**.
- 4. Press **<ENTER>**.

#### **IRC-6 Operation**

# **Automatic Mode**

Automatic mode will enable you to run the automatic programs on the product. To turn on Automatic mode:

- 1. Press **<AUTO>** on the IRC-6.
- 2. Press **<+>** or **<–>** to choose between the different auto programs.

To select a fading program:

- 1. Press **<FADE>** on the IRC-6.
- 2. Press **<+>** or **<–>** to select **P2** or **P4**.
- To adjust the speed of the automatic program:
	- 1. Press **<SPEED>** on the IRC-6.
	- 2. Press **<+>** or **<–>** to increase or decrease the speed of the program.

#### **Sound-Active Mode**

Sound-Active mode will enable the product to respond to the music.

- To turn on Sound-Active mode:
	- 1. Press **<SOUND>** on the IRC-6.
	- 2. Press **<+>** or **<–>** to select **Snd1** or **Snd2**.
- To adjust the sound sensitivity in Sound-Active mode:
	- 1. Press **<SENSITIVITY>** on the IRC-6.
	- 2. Press **<+>** or **<–>** to increase or decrease the sound sensitivity.

#### **Manual Color Control**

To choose a specific color with the IRC-6:

- 1. Press **<MANUAL>** on the IRC-6.
- 2. Press any number between **<0>**~**<9>** to choose a preset color.

To manually control the RGB percentage:

- 1. Press **<R>** (red), **<G>** (green), **<B>** (blue), or **<A>** (amber) to choose the color.
- 2. Press **<+>** or **<–>** to increase or decrease the value of each color.

#### **Miscellaneous Operation**

- To adjust the total output level:
- 1. Press **<%>** on the IRC-6.
- 2. Press **<+>** or **<–>** to increase or decrease the sound sensitivity.

To activate or deactivate strobing:

- 1. Press **<STROBE>** on the IRC-6.
- 2. Press **<+>** or **<–>** to increase or decrease the strobe rate.
- 3. Press **<STROBE>** again to turn off the strobe.

To black out the lights:

1. Press **<BLACK OUT>** on the IRC-6.

This will turn off all the lights until the button is pressed again.

NOTE: The IRC-6 will not respond to any inputs when Black Out is activated. If the remote does not respond when a button is pressed, try pressing **<BLACK OUT>**. You may have inadvertently activated Black Out.

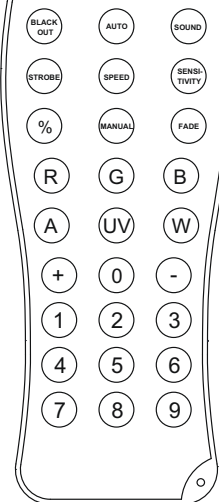

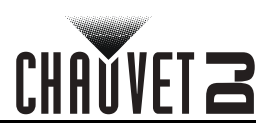

### **Master/Slave Mode (Wired)**

The Master/Slave mode allows a single SlimPAR PRO Q USB product (the "master") to control the actions of one or more SlimPAR PRO Q USB products (the "slaves") without the need of a DMX controller. The master product will be set to operate in standalone or with the IRC-6, while the slave products will be set to operate in Slave mode. Once set and connected, the slave products will operate in unison with the master product.

Configure the products as indicated below.

#### **Slave products:**

- 1. Press **<MENU>** repeatedly until **4-CH** shows on the display.
- 2. Press **<ENTER>**.
- 3. Set the DMX address to **d001**.
- 4. Connect the DMX input of the first slave product to the DMX output of the master product.
- 5. Connect the DMX input of the subsequent slave products to the DMX output of the previous slave product.

6. Finish setting and connecting all the slave products.

#### **Master product:**

- 1. Set the master product to operate in standalone or IR mode.
- 2. Make the master product the first product in the DMX daisy chain.
	- **Configure all the slave products before connecting the master to the daisy chain.**
	- **Never connect a DMX controller to a DMX string configured for Master/Slave operation**
	- **because the controller may interfere with the signals from the master.**
	- **Do not connect more than 31 slaves to the master.**

### **Master/Slave Mode (D-Fi USB)**

The D-Fi USB allows a single SlimPAR PRO Q USB product (the "master") to control the actions of one or more SlimPAR PRO Q USB products (the "slaves") without the need of a DMX controller or DMX cables. The master (transmitter) product will be set to operate in standalone mode or with the IRC-6, while the slave (receiver) products will be set to operate in Slave mode. Once set and connected, the slave products will operate in unison with the master product.

Configure the products as indicated below.

#### **Slave products:**

- 1. Press **<MENU>** repeatedly until **4-CH** shows on the display.
- 2. Press **<ENTER>** to accept.
- 3. Set the DMX address to **d001**.
- 4. Set the D-Fi USB to receive on a specific channel, 1–16.
- 5. Plug in the D-Fi USB.
- 6. Finish setting and connecting all the slave products.

#### **Master product:**

- 1. Set the master product to operate in standalone or IR mode.
- 2. Set the D-Fi USB to transmit on the D-Fi channel the slaves are receiving on.
- 3. Plug in the D-Fi USB.
	- **All products must be set to the same DMX personality, DMX address, and D-Fi channel.**
	- **Configure all the slave products before configuring the master to transmit.**

**• Never connect a DMX controller to a D-Fi channel configured for Master/Slave operation because the controller may interfere with the signals from the master.**

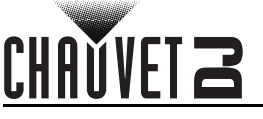

# **5. Maintenance**

### **Product Maintenance**

Dust build-up reduces light output performance and can cause overheating. This can lead to reduction of the light source's life and/or mechanical wear. To maintain optimum performance and minimize wear, clean your lighting products at least twice a month. However, be aware that usage and environmental conditions could be contributing factors to increase the cleaning frequency.

To clean the product, follow the instructions below:

- 1. Unplug the product from power.
- 2. Wait until the product is at room temperature.
- 3. Use a vacuum (or dry compressed air) and a soft brush to remove dust collected on the external surface/vents.
- 4. Clean all transparent surfaces with a mild soap solution, ammonia-free glass cleaner, or isopropyl alcohol.
- 5. Apply the solution directly to a soft, lint free cotton cloth or a lens cleaning tissue.
- 6. Softly drag any dirt or grime to the outside of the transparent surface.
- 7. Gently polish the transparent surfaces until they are free of haze and lint.

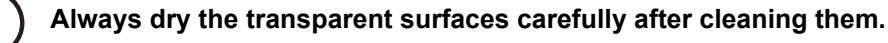

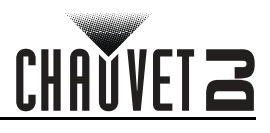

# **6. Technical Specifications**

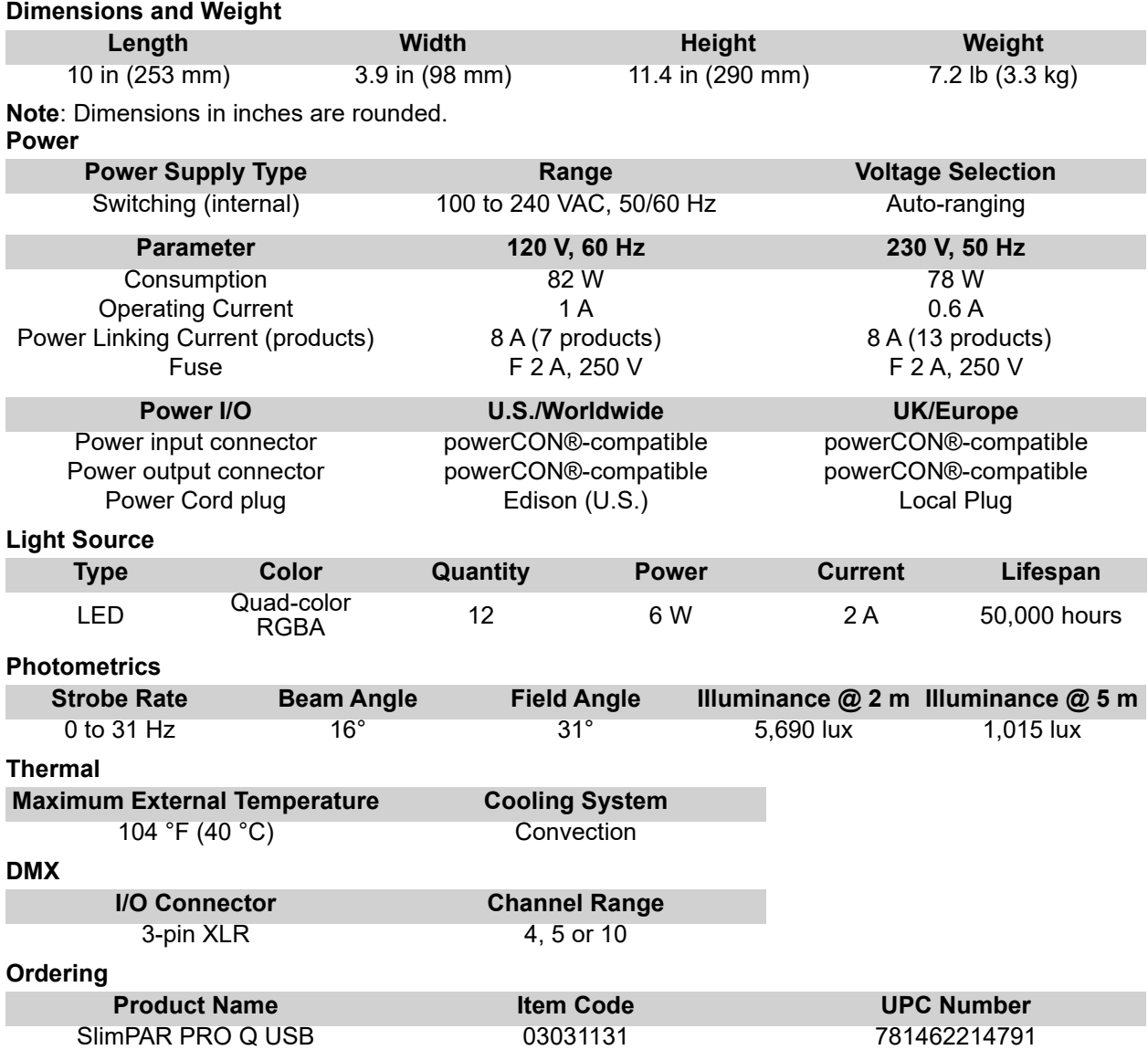

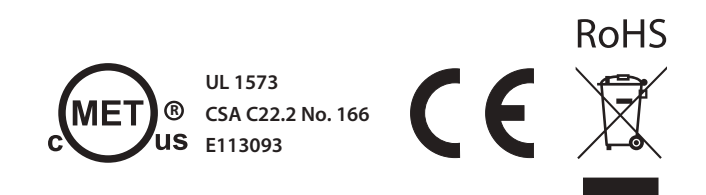

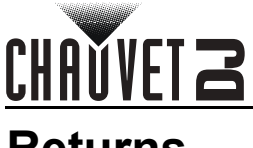

# **Returns**

In case you need to get support or return a product:

- If you are located in the U.S., contact Chauvet World Headquarters.
- If you are located in the UK or Ireland, contact Chauvet Europe Ltd.
- If you are located in Benelux, contact Chauvet Europe BVBA.
- If you are located in France, contact Chauvet France.
- If you are located in Germany, contact Chauvet Germany.
- If you are located in Mexico, contact Chauvet Mexico.
- If you are located in any other country, DO NOT contact Chauvet. Instead, contact your local distributor. See www.chauvetdj.com for distributors outside the U.S., UK, Ireland, Benelux, France, Germany, or Mexico.

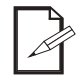

#### **If you are located outside the U.S., UK, Ireland, Benelux, France, Germany, or Mexico, contact your distributor of record and follow their instructions on how to return Chauvet products to them. Visit our website www.chauvetdj.com for contact details.**

Call the corresponding Chauvet Technical Support office and request a Return Merchandise Authorization (RMA) number before shipping the product. Be prepared to provide the model number, serial number, and a brief description of the cause for the return.

To submit a service request online, go to **www.chauvetdj.com/service-request**.

Send the merchandise prepaid, in its original box, and with its original packing and accessories. Chauvet will not issue call tags.

Clearly label the package with the RMA number. Chauvet will refuse any product returned without an RMA number.

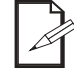

#### **Write the RMA number on a properly affixed label. DO NOT write the RMA number directly on the box.**

Before sending the product, clearly write the following information on a piece of paper and place it inside the box:

- Your name
- Your address
- Your phone number
- RMA number
- A brief description of the problem

Be sure to pack the product properly. Any shipping damage resulting from inadequate packaging will be your responsibility. FedEx packing or double-boxing are recommended.

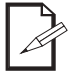

#### **Chauvet reserves the right to use its own discretion to repair or replace returned product(s).**

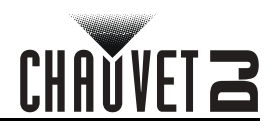

# **Contact Us**

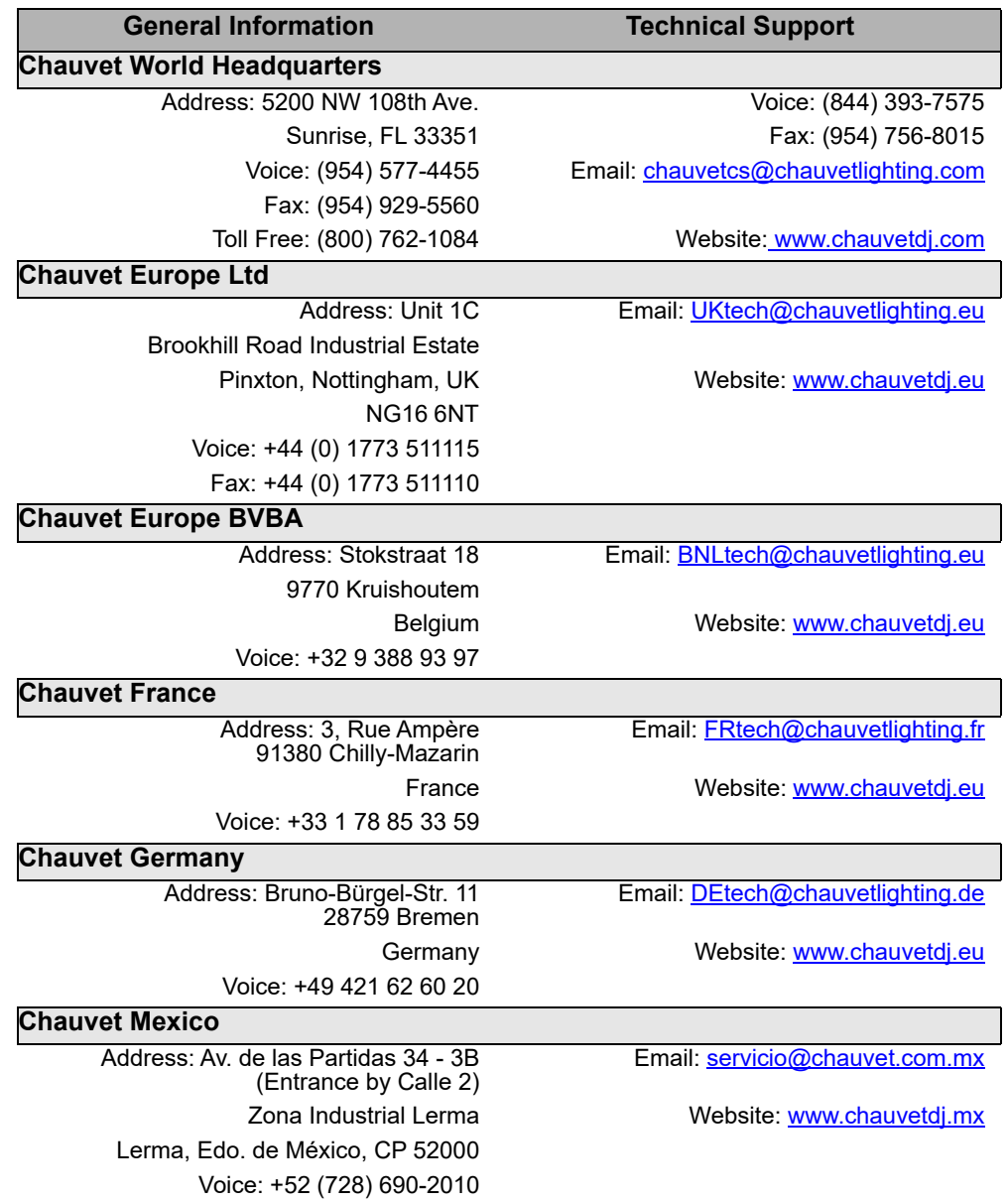

Outside the U.S., U.K., Ireland, Benelux, France, Germany, or Mexico, contact the dealer of record. Follow the instructions to request support or to return a product. Visit our website for contact details.